# TESA + : Gérer les taux **Tutoriel**

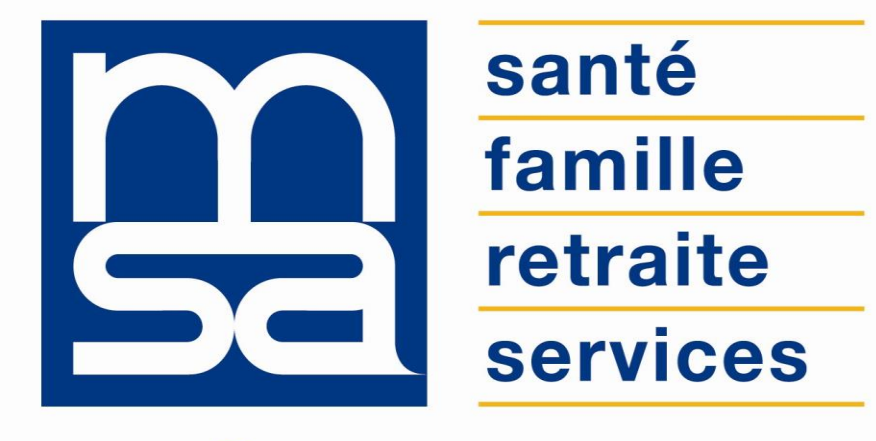

### L'essentiel & plus encore

# Bon à savoir

Présentation du service en ligne

### Les avantages à utiliser le SEL

### **Avec le service en ligne vous bénéficiez**

- Être aux **normes DSN** tout en utilisant un service simple.
- **Gratuité** : offre de **services** gratuite pour toutes les entreprises du secteur agricole, quelle que soit leur taille ou leur filière.
- **Fiabilité : mise à jour des taux propres à l'activité des salariés concernés.**
- **Autonomie :** gain de temps, souplesse, évite les déplacements ou les appels à la MSA.
- **Rapidité** : accessible en quelques clics.
- **Simplicité** : utilisateur guidé tout au long de sa démarche avec des infobulles et des aides en ligne.
- **Sauvegarde** : données sauvegardées entre chaque connexion.
- **Disponibilité** : 24h/24 et 7j/7.
- **Sécurité** : accès par mot de passe, connexions cryptées.
- **Procuration** : possibilité offerte aux tiers d'effectuer la démarche via l'espace privé tiers déclarant.

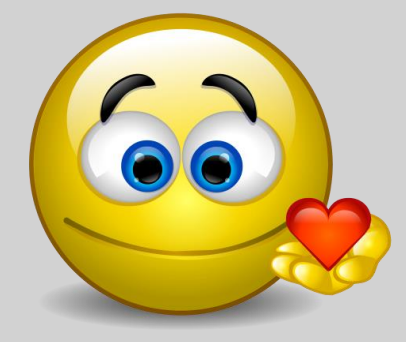

## Pour qui ?

La gestion des taux de cotisations est une **fonctionnalité du TESA+**. Pour y accéder l'employeur doit d'abord avoir **validé sa demande d'adhésion**.

La gestion des taux concerne les employeurs qui cotisent à des **organismes non connus de la MSA** ou des cotisations pour lesquelles la MSA n'a pas de délégation de gestion.

#### **L'employeur doit valider les taux de cotisations (qu'ils soient connus ou non en MSA) afin de pouvoir utiliser le TESA+.**

La saisie des données relatives aux taux de cotisations permet d'établir un bulletin de salaire complet, de produire la DSN et de mettre à disposition de l'employeur un récapitulatif des cotisations dues auprès de ces organismes collecteurs.

Rappel des publics concernés par le TESA+ :

- Les employeurs de main d'œuvre utilisateurs du TESA Simplifie sous certaines conditions (*Cf. Bon à savoir et Annexe : restrictions d'utilisation*) ;
- Les employeurs non équipés d'un logiciel de paie adéquat ou qui n'ont pas recours a un tiers déclarant pour effectuer leurs déclarations sociales ;
- Les particuliers employeurs pour des travaux de type jardinage ou entretien extérieur ;
- Les autres employeurs intéressés sur demande de leur part.

### Fonctionnalités

- Gestion des taux de cotisations : paramétrage des taux de cotisations non connus de la MSA.
- Ajouter / modifier / supprimer une cotisation définitivement ou pour une période choisie.
- Possibilité d'enregistrer des cotisations sans qu'elles ne soient prises en compte pour le calcul des prochains bulletins de salaire.
- Outil de recherche de l'organisme auquel rattacher la cotisation (type, code et nom de l'organisme).
- Si la recherche ne donne aucun résultat : possibilité de saisir manuellement le nom de l'organisme.
- Une fois l'adhésion validée et les taux gérés : possibilité d'effectuer une DPAE, saisir le volet social et produire un bulletin de salaire.
- En fin de mois l'employeur reçoit une facture des cotisations dues auprès de la MSA, ainsi qu'un récapitulatif des cotisations dues à chacun des organismes autres que la MSA (le récapitulatif est basé sur les déclarations de l'employeur). Accès à ces documents : *Menu TESA > Mes documents > Documents de cotisations*.
- Possibilité de rechercher et valider un organisme délégataire de prévoyance, d'assurance ou de mutuelle.

### Cohabitation des 2 TESA

L'utilisation du TESA Simplifié reste autorisée pour les CDD de moins de 3 mois (travailleurs occasionnels compris).

Le TESA Simplifié évolue pour intégrer le prélèvement à la source.

Les employeurs de salariés dont le contrat CDD n'excède pas 3 mois ont désormais la **possibilité de renoncer à l'usage du TESA+ au profit du TESA Simplifié**, mais ce changement ne pourra intervenir qu'au **1er jour du trimestre suivant la demande**.

De plus l'employeur devra impérativement **saisir et valider ses bulletins de salaire dans le TESA+ au plus tard le dernier jour du trimestre** précédent le changement de mode déclaratif.

### Gérer les taux

- Pour gérer les taux de cotisation, l'employeur doit préalablement avoir validé son adhésion au TESA+.
- L'employeur doit impérativement valider l'étape de saisie des taux, même s'il n'a pas de taux à saisir.
- Les taux de cotisations peuvent être saisis :
	- o au moment de l'adhésion (voir fiche « Nouveau TESA Adhérer ») ;
	- $\circ$  à tout autre moment depuis le menu du nouveau TESA  $\rightarrow$  « Gérer mes taux de cotisation ».
- Les cotisations calculées automatiquement sur les bulletins de salaires sont affichées.
- Seules les cotisations auprès d'organismes non gérés par la MSA sont à saisir.
- Il est désormais possible d'indiquer les codes options et populations des organismes complémentaires non gérés par la MSA.
- La saisie des taux de cotisation peut être effectuée à tout moment.
- La saisie doit néanmoins intervenir en amont du volet social afin que le calcul du bulletin de salaire puisse prendre en compte ces cotisations.

### Modalités d'accès

Pour accéder au service, rendez-vous sur « Mon espace privé : entreprise » puis dans « Mes services », identifiez le bloc « TESA », cliquez sur « Nouveau Tesa (CDI et CDD) ».

**Mes services** 

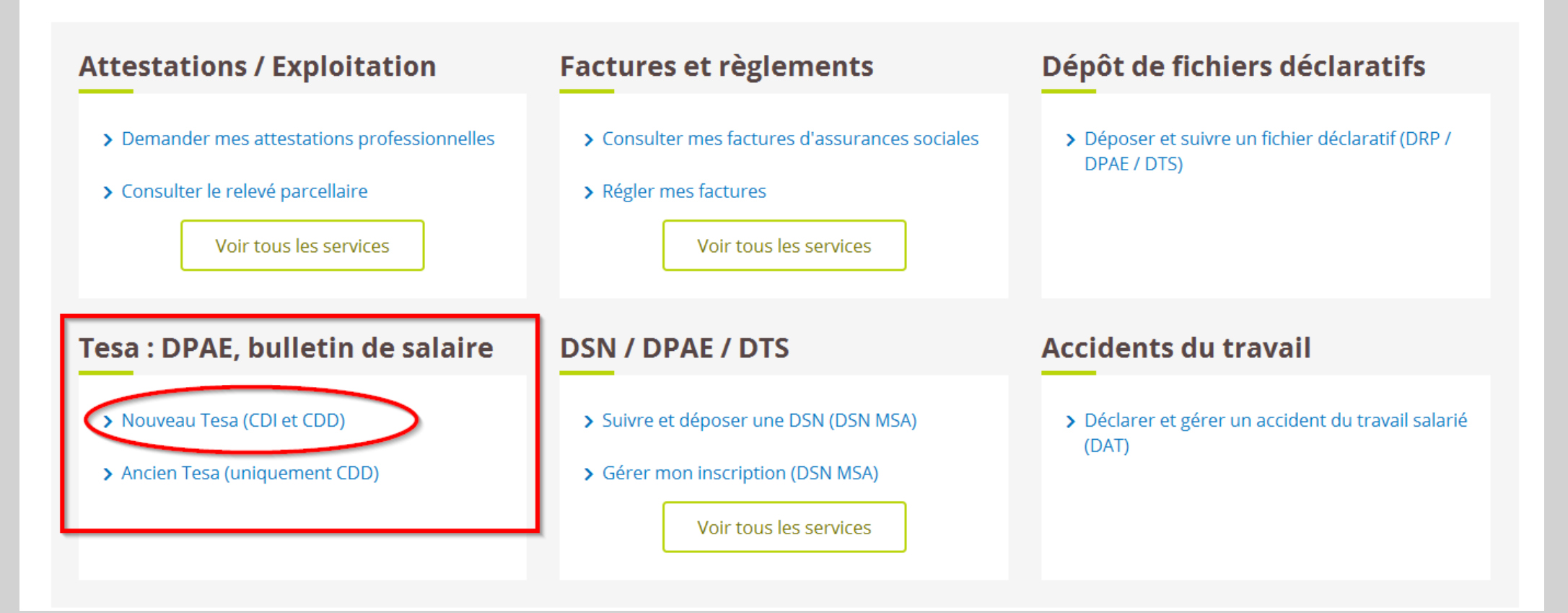

# Etapes clefs

Laissez-vous guider

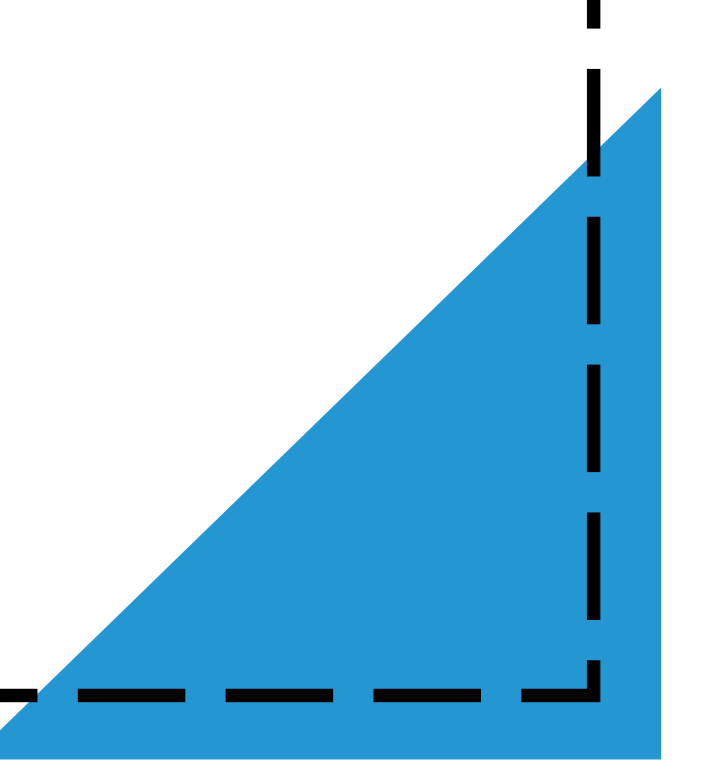

### Accès à la gestion des taux

#### Sélectionnez le module « Gérer mes taux de cotisations »

#### Mes actions en attente

- > Volets Sociaux TESA à envoyer
- > Bulletins de Salaire à valider

#### Mes embauches et salaires

- > Saisir une déclaration préalable à l'embauche (DPAE)
- > Saisir les données sociales du bulletin de salaire
- > Les contrats TESA de mes salariés

#### Mon compte employeur TESA

- > Informations d'adhésion
- Gérer mes taux de cotisation
- > Membres de mon groupement d'employeurs
- > Tâches (pour les rémunérations à la tâche)
- > Registre Unique du Personnel
- > Supprimer un modèle de contrat

#### **Mes Documents**

- > Recherche d'un document
- > Documents de cotisations

### Accès à la gestion des taux

Accès à l'issue de l'adhésion au nouveau TESA

Une fois l'adhésion confirmée, l'employeur peut accéder directement à la gestion des taux.

#### Adhésion confirmée  $\overline{P}$ 16/10/2017 à 11:46 Elle donne accès au service TESA pour cet établissement. L'envoi a été référencé sous le numéro 83 ADH 20171016 113 Cette adhésion a été faite par l'établissement : 44 Vous recevrez dans quelques instants un mail de confirmation de cette adhésion à l'adresse declare@entreprise.fr > Visualiser l'adhésion envoyée Taux des cotisations complémentaires  $\overline{\mathbf{z}}$ Vous adhérez à des organismes non connus de la MSA, ces taux de cotisations sont indispensables pour calculer les bulletins de salaire. Nous vous invitons à les saisir au plus tôt, via le lien ci-dessous ou à tout moment depuis le menu TESA et le lien « Gérer les taux de cotisations ». Liste des informations à préparer avant de saisir les taux Saisir les taux de cotisations nécessaires à la production des bulletins de salaire

> Retour à l'accueil

### Page d'accueil du service

Depuis cet écran l'utilisateur peut :

- Visualiser les cotisations obligatoires dues, en fonction de la convention collective, qui sont **gérées par la MSA**. Elles sont calculées automatiquement pour l'établissement des bulletins de salaire **(1)** ;
- Visualiser et renseigner les cotisations obligatoires dues, en fonction de la convention collective, **non gérées par la MSA**. Ces cotisations devraient être présentes sur le bulletin de salaire **(2)** ;
- Visualiser le récapitulatif des cotisations qui ont été ajoutées, qui doivent figurer sur le bulletin de salaire, mais qui ne sont pas gérées par la MSA **(3)** ;
- Ajouter une nouvelle cotisation, non prévue dans la convention collective, non gérée par la MSA, mais qui devrait figurer sur le bulletin de salaire **(4)**.

#### Les cotisations nécessaires aux bulletins de salaire

Mes cotisations à partir du 16/10/2017

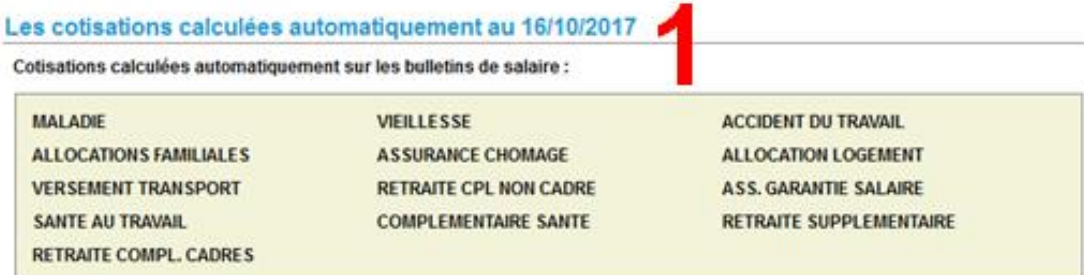

#### Les autres cotisations à faire figurer sur les bulletins de salaire

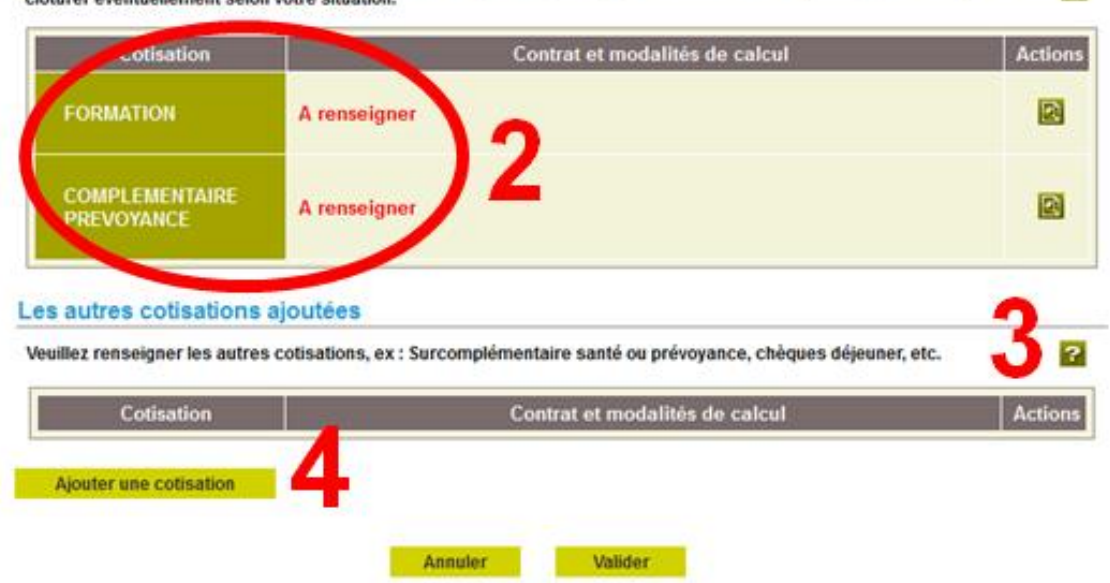

es cotisations non calculées automatiquement, renseigner les cotisations non gérées par la MSA, et en cloturer éventuellement selon votre situation

 $\overline{P}$ 

### Étape 1 : Ajout d'une cotisation attendue

Les cotisations attendues sont des cotisations non gérées en MSA, qui doivent **normalement apparaitre sur le bulletin de salaire**.

Les différentes cotisations attendues à renseigner sont **déjà nommées et varient selon la convention collective** (ex. ci-dessous avec la Formation).

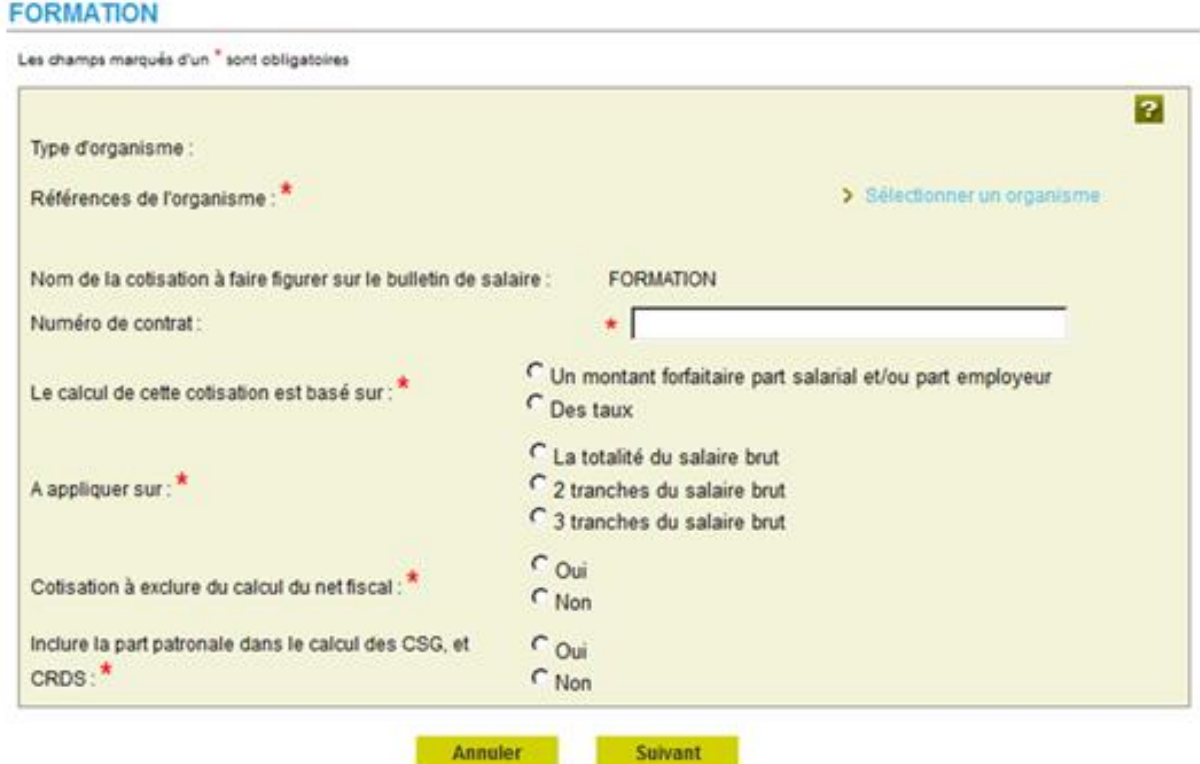

Les **nouvelles cotisations** sont non prévues dans la convention collective, non gérées par la MSA, mais devraient figurer sur le bulletin de salaire. Pour ajouter une nouvelle cotisation, l'employeur doit d'abord sélectionner un organisme auquel la rattacher.

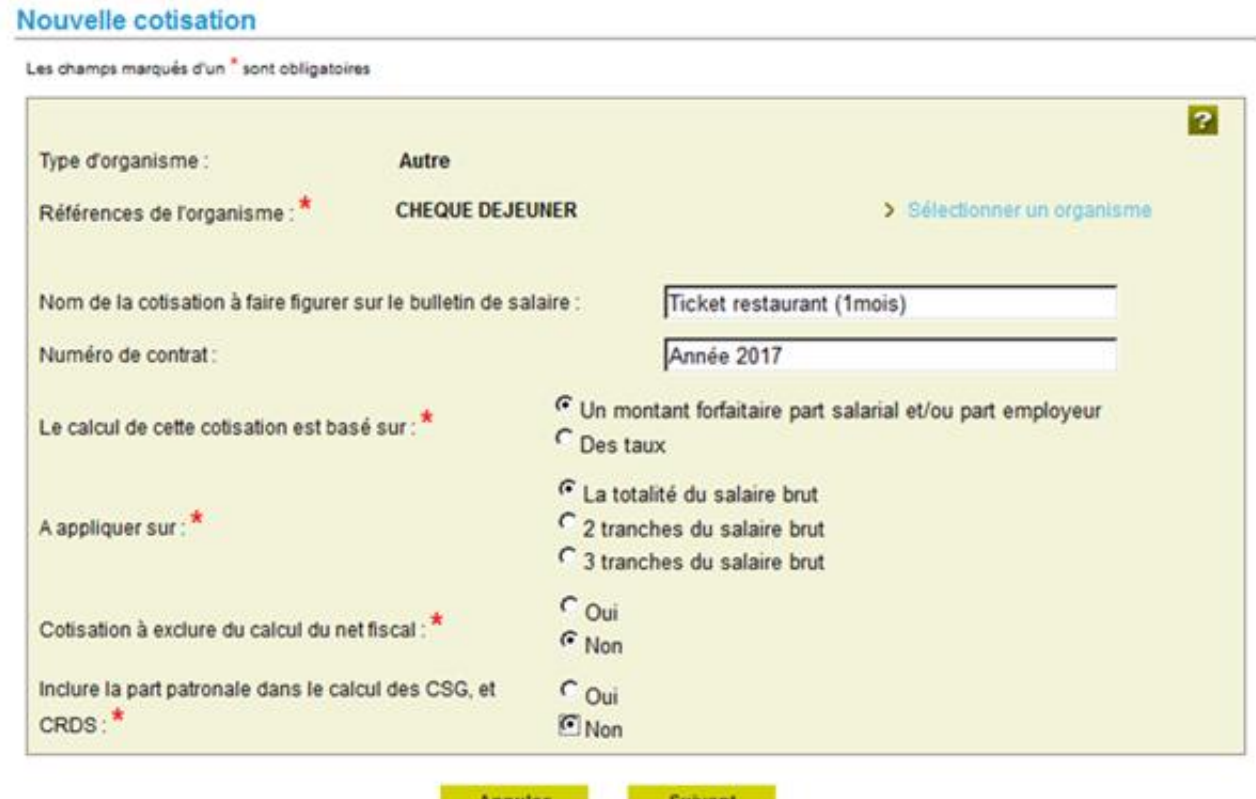

Possibilité d'indiquer les codes options et populations des organismes complémentaires non gérés par la MSA.

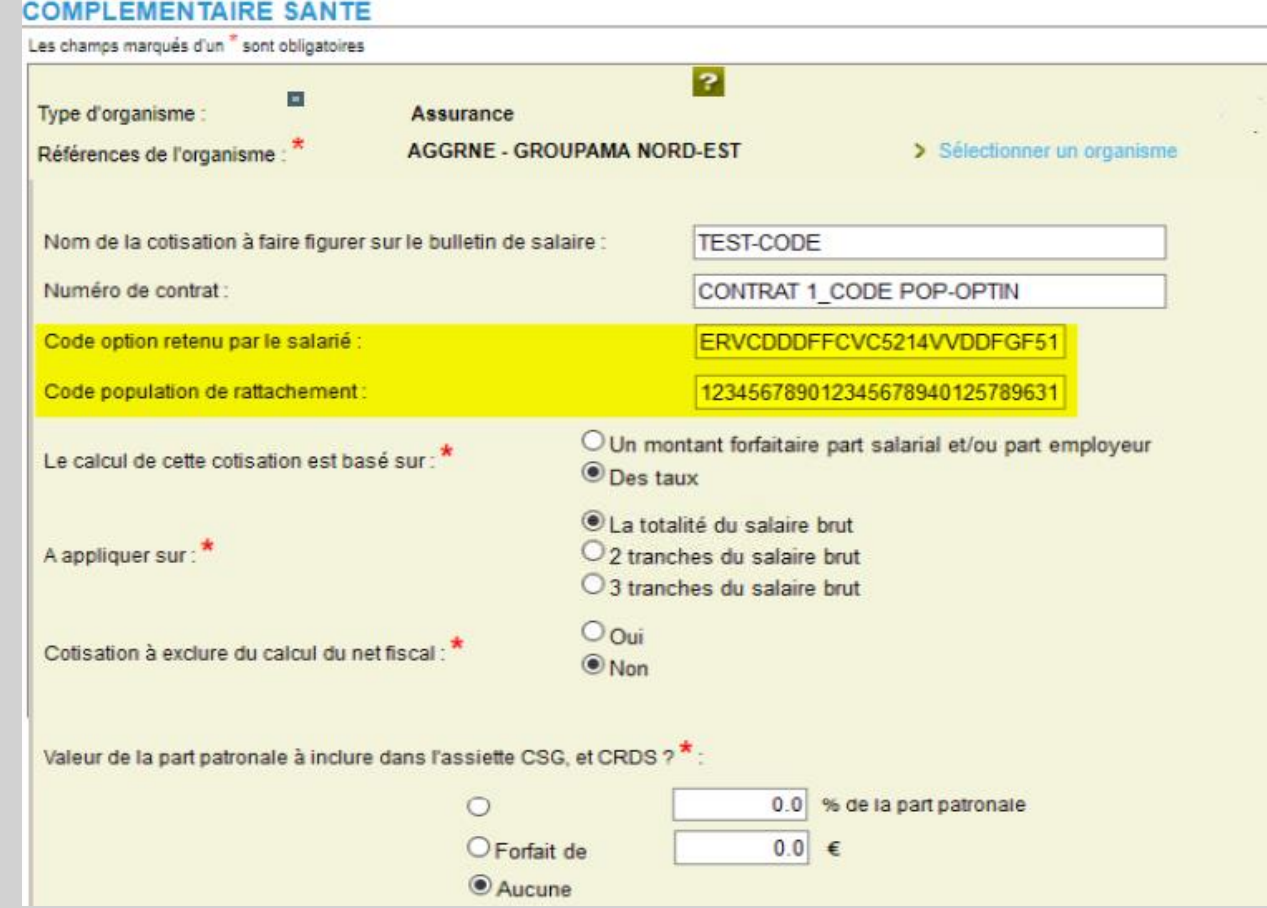

### **Recherche d'un organisme**

Critères de recherche :

- Sélection du **type d'organisme** (prévoyance, mutuelle, assureur). Pour tout **autre organisme** (ex : ticket restaurant) sélectionner la **case vide.**
- Saisie du **code de l'organisme** (en tout ou partie).
- Saisie du **nom de l'organisme** (en tout ou partie).

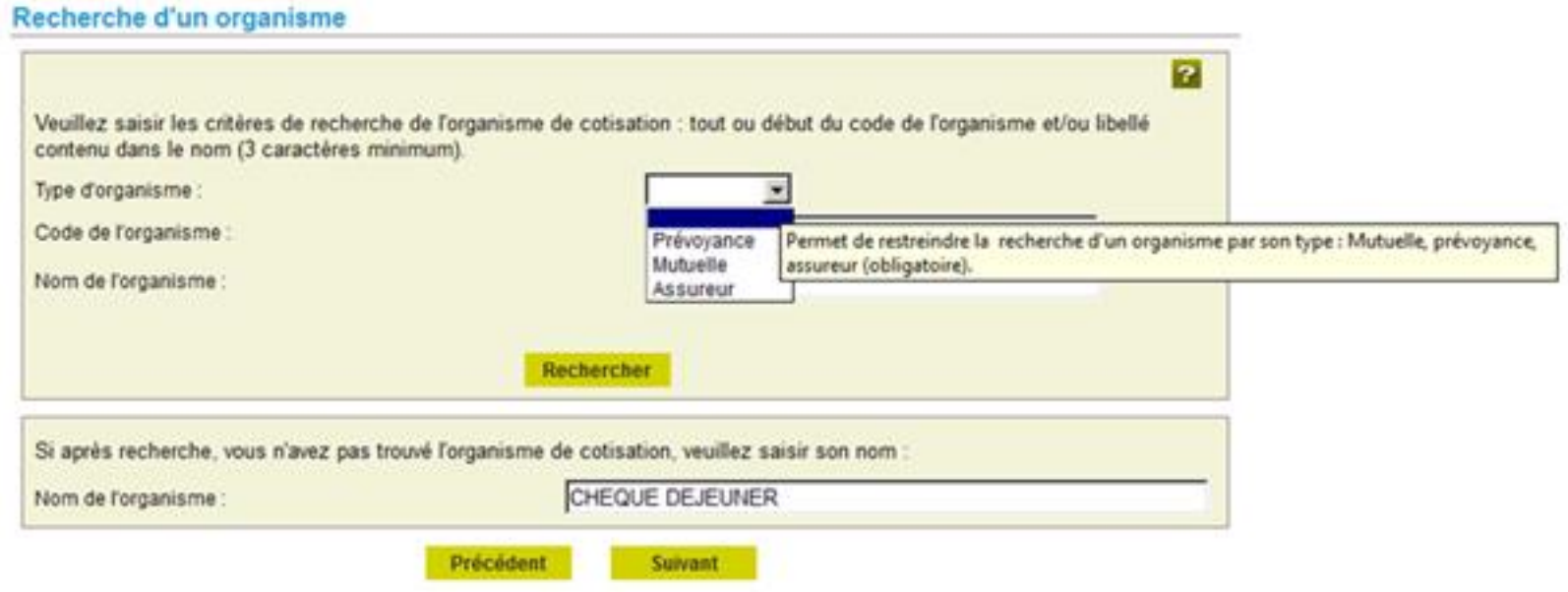

### **Résultat de la recherche et sélection de l'organisme**

L'employeur sélectionne ensuite l'organisme dans les résultats de la recherche.

**Si la recherche ne donne aucun résultat, l'utilisateur doit saisir manuellement le nom de l'organisme dans l'encadré dédié.**

#### Recherche d'un organisme Veuillez saisir les critères de recherche de l'organisme de cotisation : tout ou début du code de l'organisme et/ou libellé contenu dans le nom (3 caractères minimum) Prévoyance -Type d'organisme Code de l'organisme : Nom de l'organisme lorev Rechercher Sélection **Types** Codes **Noms**  $\epsilon$ Prévoyance DALPP1 ALP PREVOYANCE  $\epsilon$ Prévoyance DAPRP1 APRIL ENTREPRISE PREVOYANCE  $\epsilon$ Prévoyance DAPRS1 APRIL SANTE PREVOYANCE (ex APRIL ASSURANCES)  $\epsilon$ Prévoyance DCOUR1 **COURCELLES PREVOYANCE**  $\epsilon$ Prévoyance DEXPR1 EXPER - EXPERTISE POUR LA PREVOYANCE ET LA RETRAITE  $\epsilon$ Prévovance DGER01 GEREP - GROUPE EUROPEEN RETRAITE PREVOYANCE  $\epsilon$ Prévoyance DSFPR1 SFP - SOCIETE FRANCAISE DE PREVENTION  $\epsilon$ GMFPR1 Prévoyance MUTUELLE DE FRANCE PREVOYANCE MALAKOFF MEDERIC PREVOYANCE (ex MEDERIC Prevoyance et  $\epsilon$ Prévoyance GP0012 URRPIMMEC)  $\epsilon$ Prévoyance GP0395 MALAKOFF MEDERIC PREVOYANCE (ex CAPREVAL)  $\mathbf C$ **CIPREV** Prévoyance GP0921  $\epsilon$ **AG2R PREVOYANCE** Prévoyance GP0942  $\epsilon$ Prévoyance P0002 **AGRI PREVOYANCE**  $\epsilon$ Prévoyance P0003 **CRIA PREVOYANCE** MALAKOFF MEDERIC PREVOYANCE (ex MEDERIC Prévoyance et  $\sim$ Prévoyance P0012 **URRPIMMEC)** Prévoyance P0395 MALAKOFF MEDERIC PREVOYANCE (ex CAPREVAL)  $\epsilon$ CARCEL PREVOYANCE Prévoyance P0709  $\epsilon$ **BTP PREVOYANCE** Prévoyance P0914  $\sqrt{2}$ Prévovance P0921 **CIPREV**

+ Plus de 40 résultats correspondent à votre recherche, veuillez affiner vos critères.

### **Saisie du nom et des modalités de calcul de la cotisation**

Une fois l'organisme sélectionné l'employeur doit **nommer la cotisation** à calculer. Ce nom figurera sur le **bulletin de salaire**.

Dans l'écran de synthèse, le nom de l'organisme sera indiqué automatiquement et il devra renseigner le numéro de contrat et préciser les éléments de calcul.

En fonction de ses choix, l'utilisateur devra préciser les éléments de calcul.

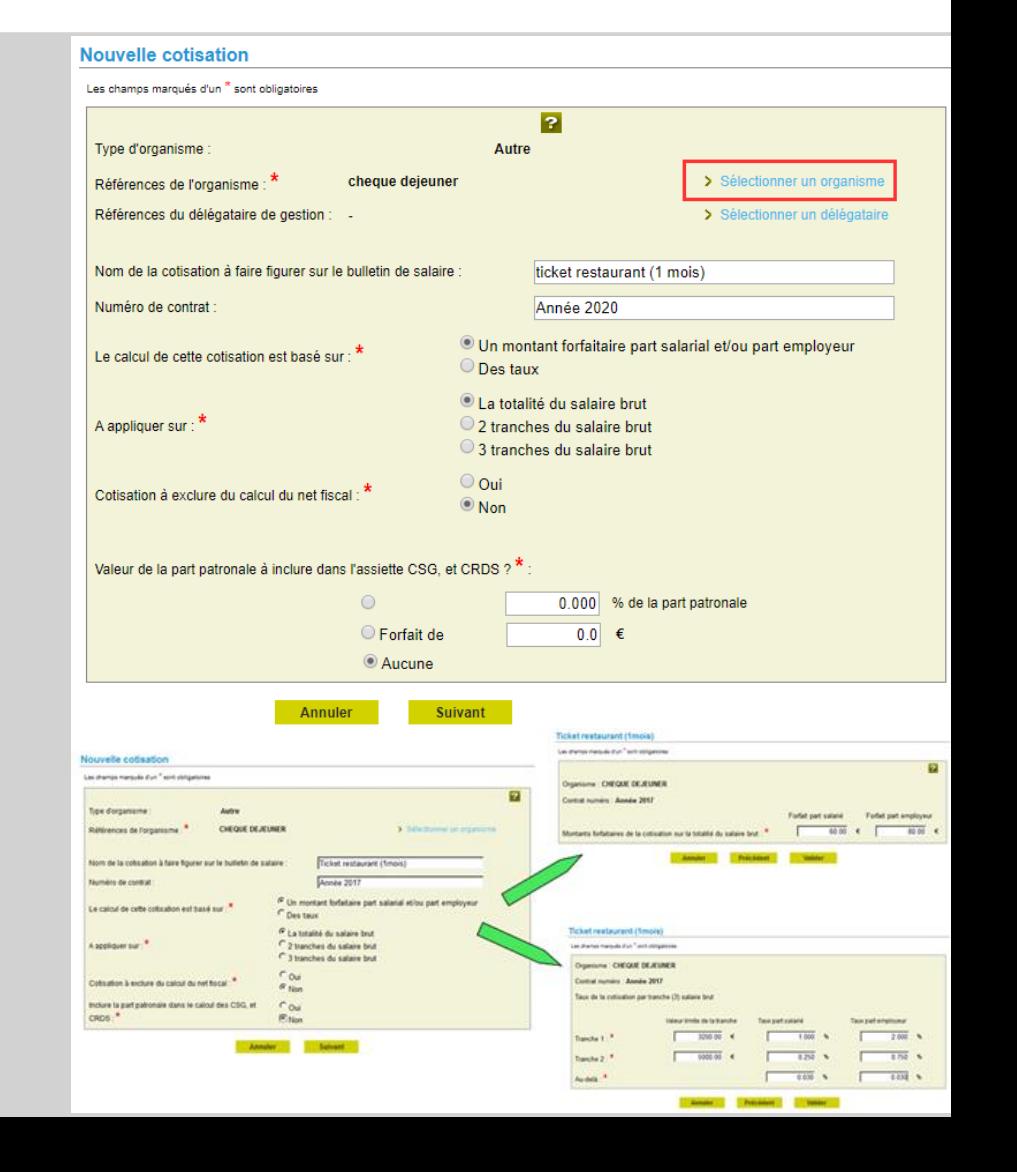

## Étape 3 : Récapitulatif et validation

Les informations relatives à la nouvelle cotisation sont toutes renseignées et enregistrées.

Depuis l'écran de synthèse, l'employeur peut maintenant :

- **Valider** la saisie **(1)**
- **Modifier** la cotisation pour la période **(2)**
- **Supprimer** la cotisation pour la période **(3)**
- **Saisir** une nouvelle cotisation **(4)**

#### Les cotisations nécessaires aux bulletins de salaire

Mes cotisations à partir du 16/10/2017

Les cotisations calculées automatiquement au 16/10/2017

Cotisations calculées automatiquement sur les bulletins de salaire :

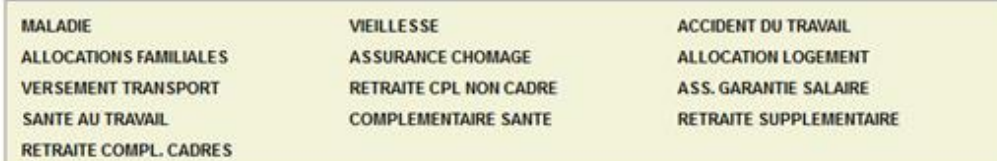

#### Les autres cotisations à faire figurer sur les bulletins de salaire

Veuillez vérifier les cotisations non calculées automatiquement, renseigner les cotisations non gérées par la MSA, et en cloturer éventuellement selon votre situation.

2

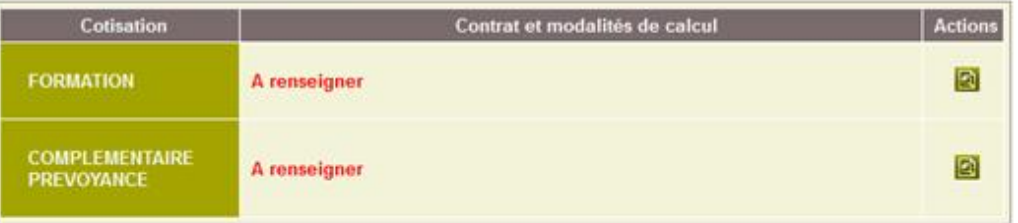

#### Les autres cotisations ajoutées

Veuillez renseigner les autres cotisations, ex : Surcomplémentaire santé ou prévoyance, chèques déjeuner, etc.

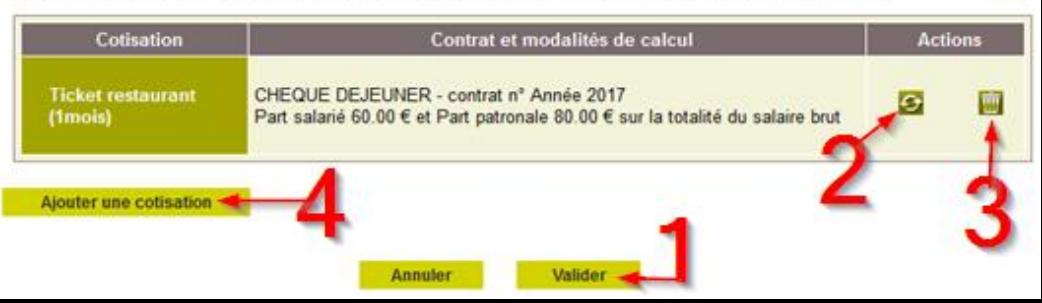